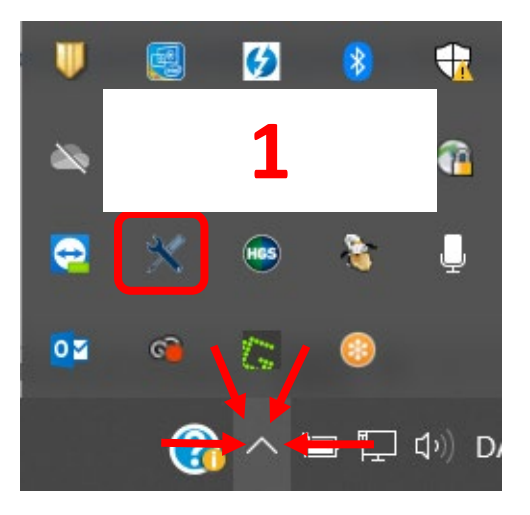

## Find og åben **HGS Update Service** under skjulte ikoner på din PC **(1)**

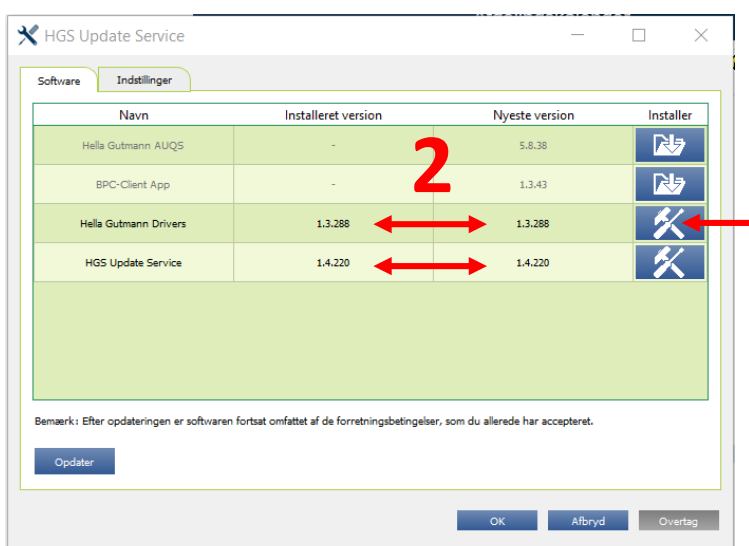

**3** nyeste version **(2)** Kontrollér at den installerede version er den samme som den

Hvis ikke, klikkes på **Download** ikonet ud for **Hella Gutmann Drivers (3)**

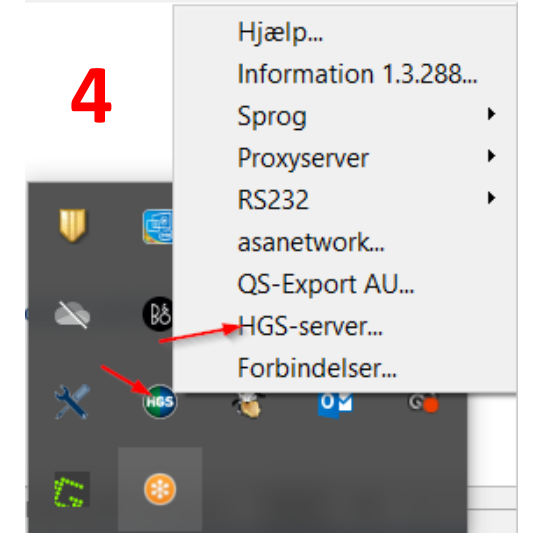

Hella Gutmann Connection Manager kontrolleres ved at klikke på **HGS-Server (4)**

HGS-server  $\times$ Tjenesten HGScom udføres: Produktversion 1.3.288.218393c, Internetforbindelse Opløs serveradresse via DNS: status.hgscom.hella-gutmann.com -> 87.130.116.189 ◆ Forbindelsesetablering til HGS-server: TCP status.hgscom.hella-gutmann.com:8098 ◆ Opløs serveradresse via DNS: hgscom.hella-gutmann.com -> 192.168.110.222 ◆ Forbindelsesetablering til HGS-server: TCP hgscom.hella-gutmann.com:8097 ◆ Forbindelsesetablering til HGS-server: TLS TCP hgscom.hella-gutmann.com:8098 Svar fra HGS-server: TLS TCP hgscom.hella-gutmann.com:8098 Luk Gentag

Status på at der er forbindelse til serveren

Har du brug for at hente Hella Gutmann Drivers, finder du link på vores hjemmeside her:

<https://www.hella-gutmann.dk/support/download.aspx>